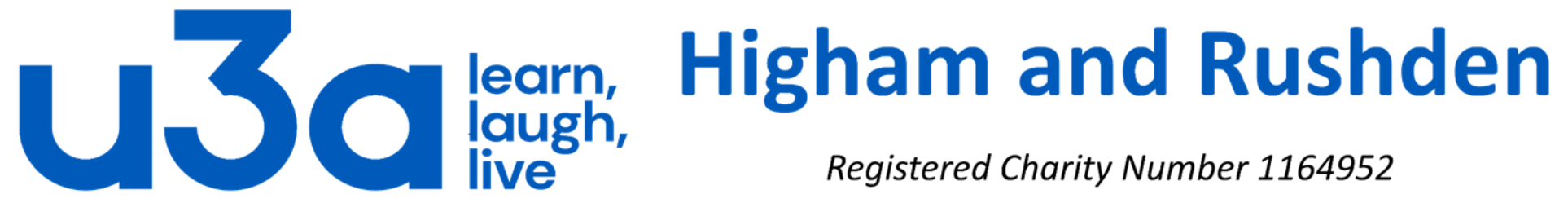

**Registered Charity Number 1164952** 

## **Password protect an Excel workbook**

**(e.g. create your own password manager)**

It is quite easy to create an Excel workbook in which to store all your online passwords and user names.

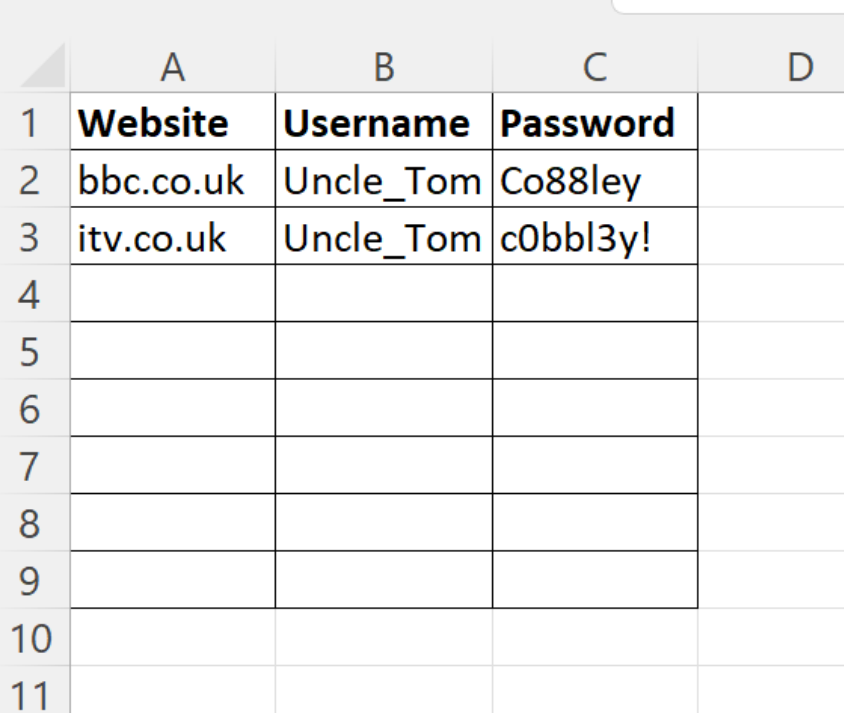

You will probably find that 3 columns is enough, as shown on the left, but if you need more then Excel has room for a lot!

Once you have your basic layout and a couple of entries, click on "File" on the ribbon to open the screen shown on the next slide.

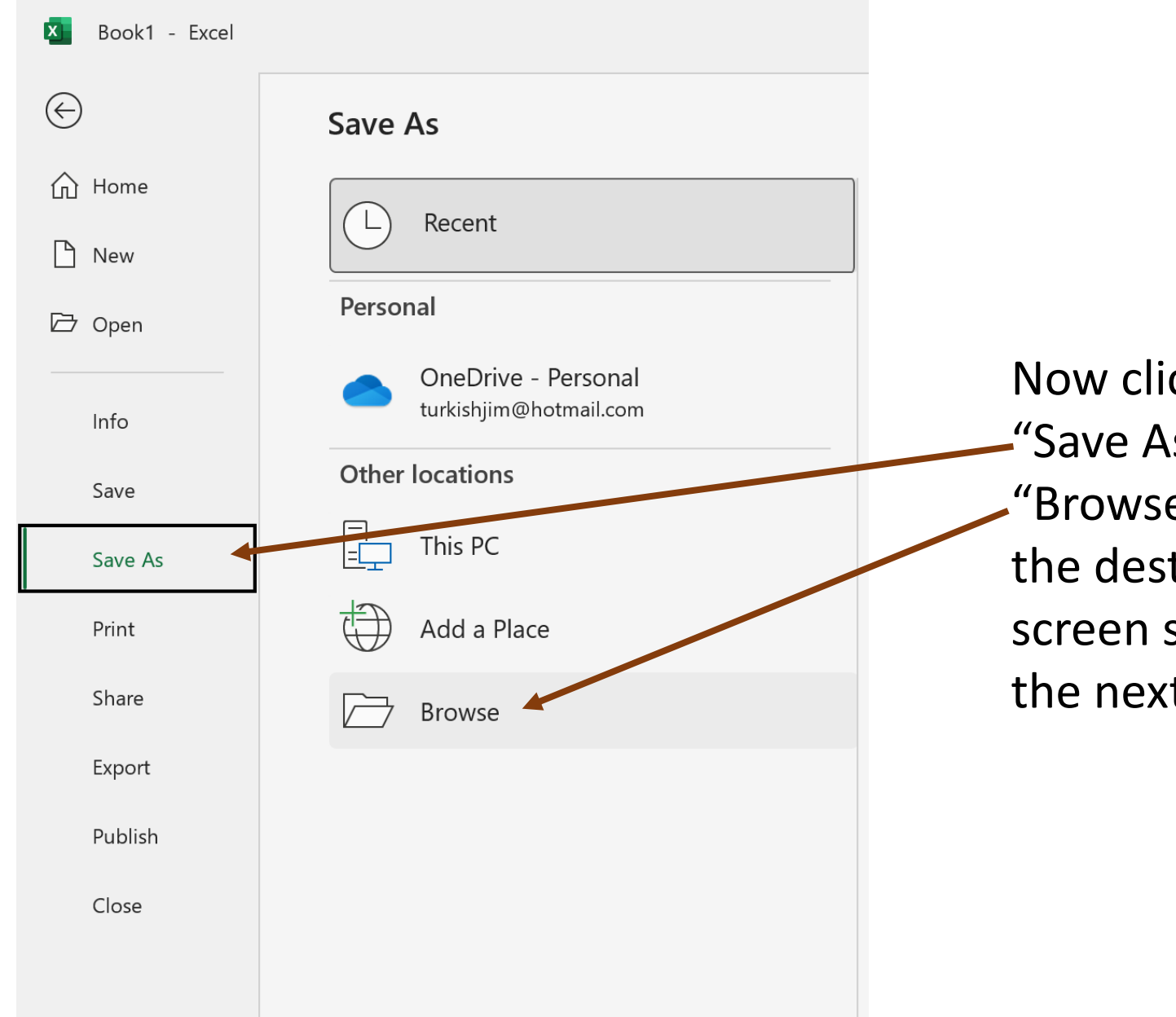

Now click on "Save As" & then "Browse" to open the destination screen shown on the next slide.

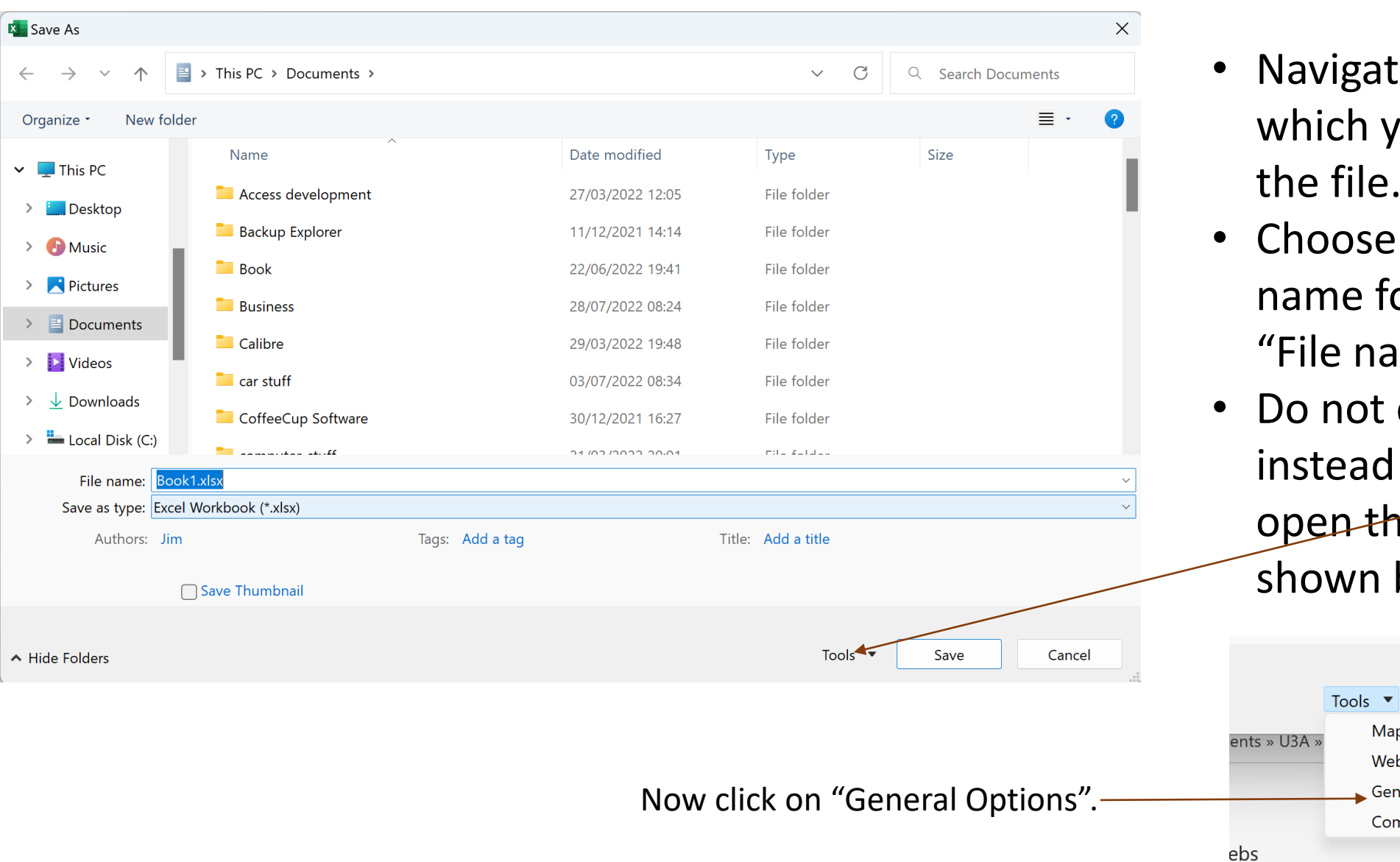

 $\hat{\phantom{1}}$ 

- gate to the folder in ch you want to save file.
- ose a meaningful e for the file in the name" field.
- ot click "Save" yet: ad click on "Tools" to a the dropdown vn below.

Save

Cancel

Map Network Drive... Web Options... General Options... Compress Pictures... ents » Mv Webs

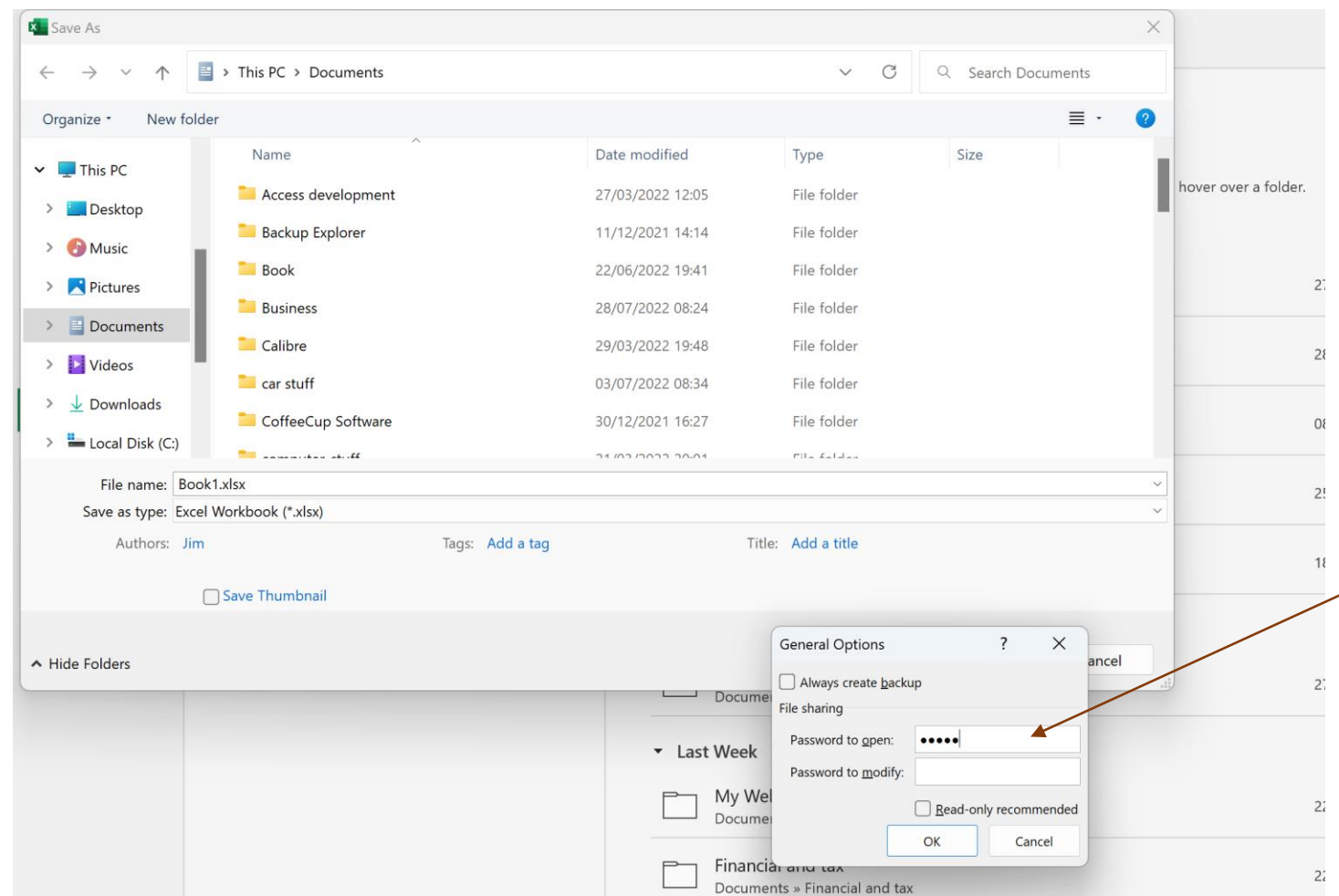

The "General Options" screen will open as shown.

Insert your chosen master password in the "Password  $\angle$  to open" field, ensuring that it is something both easy for you to remember but difficult for another person to guess.

Now click "OK".

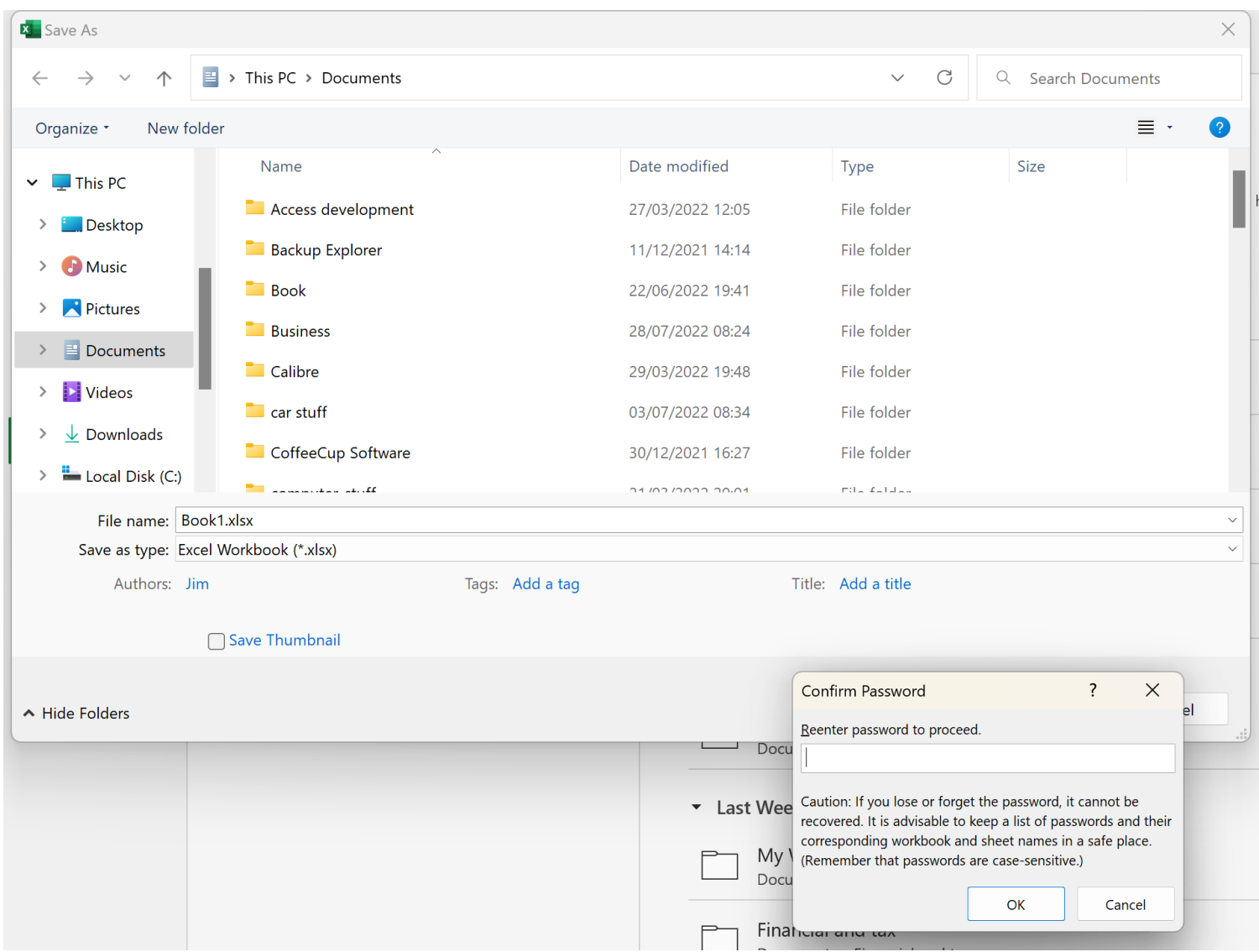

The "General Options" window changes to a "Confirm Password" window with a warning about losing or forgetting the password. Re-enter the password (and Excel will tell you if you get it wrong) then click "OK".

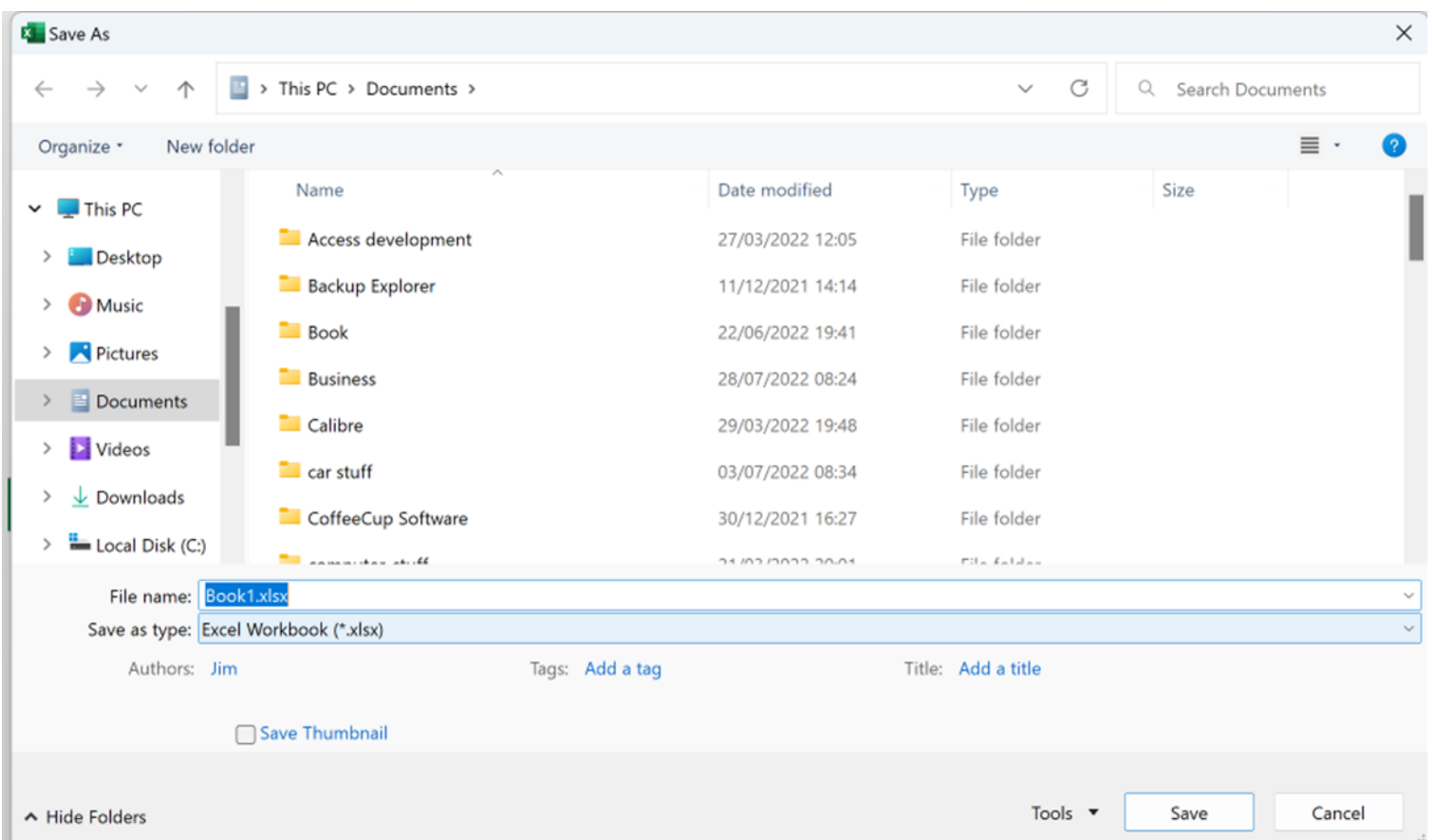

Assuming everything has worked properly you can now add the rest of your online password details.

You can now click "Save" and close the workbook.

We recommend that you then re-open the workbook to check that instead of the workbook opening the window below is displayed.

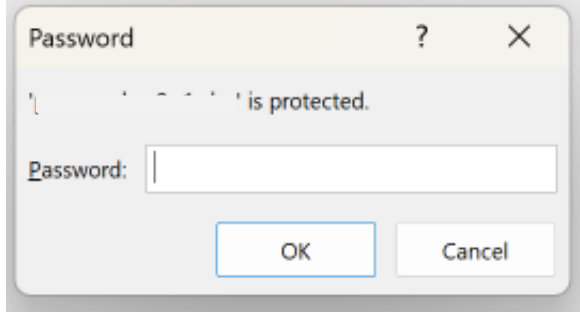